-

## **Διαφάνεια 6**

-

## **Διαφάνεια 7**

Μέθοδος 1. Μετακινήστε το εργαλείο από την αρχική θέση του μηχανήματος στη μηδενική θέση του εξαρτήματος. Η διανυθείσα απόσταση μετριέται και καταχωρείται ως μετατόπιση του εργαλείου.

Μέθοδος 2. Μετρήστε όλα τα εργαλεία σε μια κοινή θέση Z στην κορυφή ενός μπλοκ ακριβείας ή του ήδη μετρημένου τεμαχίου που βρίσκεται στην τραπέζα του μηχανήματος.

Μέθοδος 3. Χρησιμοποιήστε έναν αισθητήρα για να προσδιορίσετε αυτόματα το ύψος του εργαλείο που αντισταθμίζεται. Αυτή είναι η πιο αποτελεσματική μέθοδος αλλά και η πιο ακριβή, καθώς απαιτεί τον εξοπλισμό ανιχνευτή.

#### **Διαφάνεια 8**

-

## **Διαφάνεια 10**

-

#### **Διαφάνεια 11**

-

# **Διαφάνεια 12**

Όπως είδαμε και στα δυο προηγούμενα παραδείγματα η εντολή αυτή κινεί ευθύγραμμα το κοπτικό εργαλείο, με γρήγορη κίνηση από τη θέση που βρίσκεται σε μια νέα θέση. Επειδή εκτελείται με τη μέγιστη πρόωση που διαθέτει η εργαλειομηχανή, η θέση πρέπει να προγραμματίζεται με προσοχή ώστε να αποφεύγονται οι συγκρούσεις εργαλείου-τεμαχίου. Στο γραφικό περιβάλλον των καθοδηγήσεων των εργαλειομηχανών, η κίνηση G00 αναπαρίσταται με διακεκομμένη γραμμή, όπως φαίνεται στο σχήμα της διαφάνειας.

# **Διαφάνεια 13**

Η εντολή αυτή κινεί ευθύγραμμα το εργαλείο από τη θέση που βρίσκεται σε μια νέα θέση με συγκεκριμένη πρόωση (feedrate), όπως φαίνεται στο σχήμα. Η πρόωση (F) που θα δοθεί στην εντολή αυτή θα παραμείνει ενεργή μέχρι να καταχωρηθεί νέα τιμή πρόωσης και οι μονάδες της είναι πρόωση ανά λεπτό (feed per minute),

δηλαδή [mm/min] ή [inch/min], ή πρόωση γύρω από τους άξονες (feed per spindle revolution), δηλαδή [mm/rev] ή [inch/rev].

# **Διαφάνεια 14**

Η εντολή αυτή κινεί το κοπτικό εργαλείο δεξιόστροφα από τη θέση που βρίσκεται με τόξο συγκεκριμένης ακτίνας και συγκεκριμένη πρόωση, όπως φαίνεται στο σχήμα. Για την εντολή αυτή, εκτός από τις συντεταγμένες του σημείου που θα μετακινηθεί το εργαλείο (Χ, Υ, Ζ), χρειάζεται και ο προσδιορισμός της ακτίνας του τόξου ή τις συντεταγμένες του κέντρου του (I, J, K), όπου I η απόσταση από τον Χ άξονα, J η απόσταση από τον Υ άξονα και K η απόσταση από τον Ζ άξονα και την πρόωση (F) σε [mm/min]. Η πρόωση (F) που θα δοθεί στην εντολή αυτή, θα παραμείνει ενεργή μέχρι να καταχωρηθεί νέα τιμή πρόωσης.

# **Διαφάνεια 15**

Η εντολή αυτή κινεί το κοπτικό εργαλείο σε αριστερόστροφη κίνηση από τη θέση που βρίσκεται σε μια νέα θέση, με τόξο συγκεκριμένης ακτίνας κ συγκεκριμένη πρόωση, όπως παρουσιάζεται στο σχήμα. Και σε αυτήν την εντολή πρέπει να προσδιοριστεί η ακτίνα του τόξου ή οι συντεταγμένες του κέντρου του και η πρόωση σε [mm/min].

## **Διαφάνεια 16**

Η εντολή G90 ενεργοποιεί τον απόλυτο τρόπο καθορισμού συντεταγμένων, όπου οι συντεταγμένες κάθε σημείου δίνονται ως προς το αρχικό σύστημα συντεταγμένων (X, Z, C, Y). Η εντολή G91 ενεργοποιεί το σχετικό τρόπο καθορισμού των συντεταγμένων, όπου οι συντεταγμένες κάθε σημείου δίνονται ως προς την προηγούμενη θέση (U, W, H, V). Παράδειγμα του απόλυτου και του σχετικού συστήματος συντεταγμένων φαίνεται στο σχήμα. Αν δεν δηλωθεί στο πρόγραμμα ο τρόπος καθορισμού των συντεταγμένων, η εργαλειομηχανή έχει εξ ορισμού τον απόλυτο τρόπο (G90).

Ειδικές διαμορφώσεις στο κατεργαζόμενο τεμάχιο, όπου ο προγραμματισμός τους δεν είναι τόσο εύκολος βάσει των συντεταγμένων του αρχικού συστήματος συντεταγμένων, απαιτούν μεταφορά του αρχικού αυτού συστήματος σε ένα νέο σημείο που ήδη βρίσκεται το τεμάχιο.

Η μεταφορά αυτή γίνεται με την εντολή G92, η οποία συνοδεύεται από τις συντεταγμένες της νέας θέσης και ακυρώνει κάθε ενεργοποιημένη εντολή G52 για τους άξονες. Μια υποπερίπτωση της εντολής G92 είναι η εντολή G92.1 , με την οποία μηδενίζεται το offset πριν μεταφερθεί το σύστημα συντεταγμένων. Με τον τρόπο αυτόν ορίζεται εκ νέου μέσα στο πρόγραμμα ένα από τα ήδη αποθηκευμένα συστήματα συντεταγμένων των κωδικών G54 - G59.

Σε περίπτωση που δεν υπάρχει αποθηκευμένο σύστημα συντεταγμένων για να ενεργοποιηθεί, η λειτουργία ορίζεται στο σημείο αναφοράς.

# **Διαφάνεια 17**

Αντιστάθμιση των κοπτικών εργαλείων είναι η δυνατότητα που δίνεται στις ψηφιακά καθοδηγούμενες εργαλειομηχανές, να λαμβάνουν υπόψη τους για τον προγραμματισμό κινήσεων τις διαστάσεις του κοπτικού εργαλείου ώστε να προγραμματίζονται οι κινήσεις του σύμφωνα με το περίγραμμα του κατεργαζόμενου τεμαχίου. Οι τρόποι ενεργοποίησης της αντιστάθμισης είναι δύο :

- Ενεργοποίηση αριστερής αντιστάθμισης (G41)
- Ενεργοποίηση δεξιάς αντιστάθμισης (G42)

Ακύρωση της αντιστάθμισης (G40)

Η εντολή αυτή αναιρεί την αντιστάθμιση του κοπτικού εργαλείου και είναι ενεργός μέχρι να οριστεί για πρώτη φορά κάποια αντιστάθμιση.

Κοιτάμε την φορά της κίνησης , να είναι από κάτω προς τα πάνω (ή προς την θετική φορά όπως έχουμε ορίσει τους άξονες) και σε σχέση με αυτήν την φορά που βρίσκεται το κοπτικό

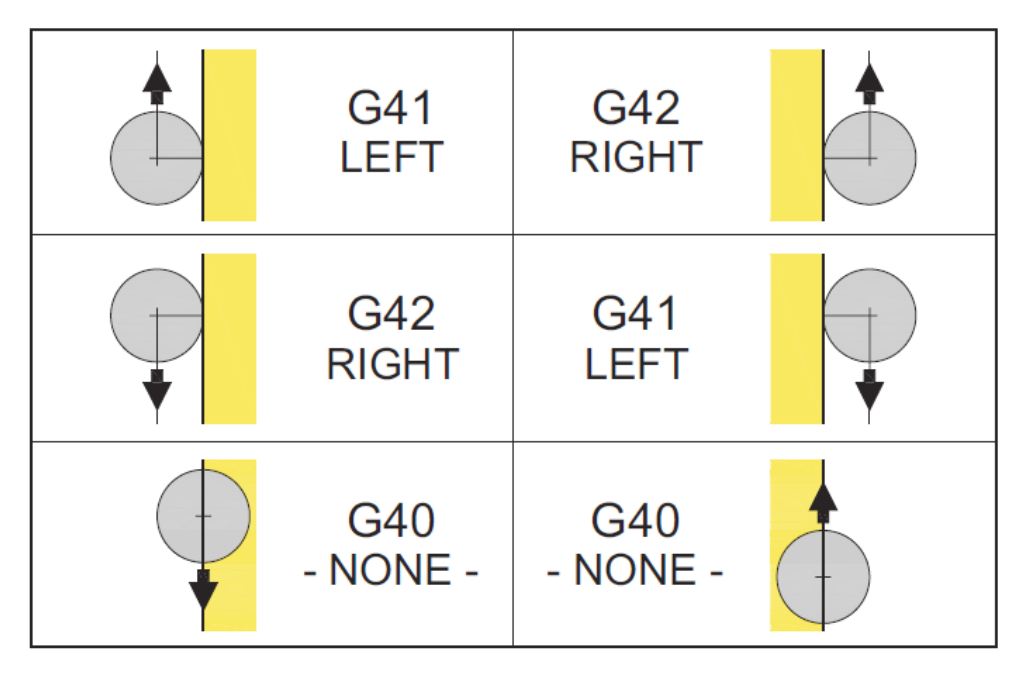

# **Διαφάνεια 18**

\*\*N05 G54

\*\*N10 M6 T1 G43 H1 M3 (θετική αντιστάθμιση +h1)

\*\*N15 S500 F120

\*\*N20 G0 X-22 Y-22

\*\*N25 Z-3

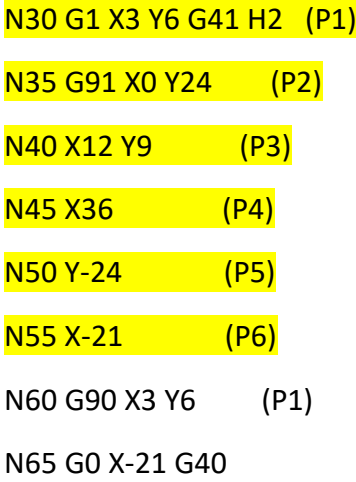

#### **Διαφάνεια 19**

Η εντολή αυτή είναι τροποποιήσιμη και ενεργοποιεί τον κύκλο κατεργασίας σπειρώματος και στο σχετικό και στο απόλυτο σύστημα συντεταγμένων, έως ότου ακυρωθεί ή επιλεγεί άλλος κύκλος κατεργασίας.

Η εντολή αυτή συνοδεύεται από τα χαρακτηριστικά του σπειρώματος, όπως το βήμα του (F),το οποίο δεν πρέπει να αλλάζει κατά τη διάρκεια της κοπής και χρησιμοποιείται στην κοπή σπειρώματος.

## **Διαφάνεια 20**

Τώρα μπαίνουμε όπως φαίνεται και στο πάνω μέρος της διαφάνειας στις εντολές κύκλων κατεργασίας, που σε γλώσσες προγραμματισμού (για όσους προγραμματίζουν) θα ήταν το αντίστοιχο των υπορουτίνων ή ακόμα και του να καλείς βιβλιοθήκες.

Η εντολή αυτή είναι τροποποιήσιμη και ενεργοποιεί τον κύκλο κατεργασίας για την κοπή σπειρώματος με μεταβλητό βήμα έως ότου ακυρωθεί ή επιλεγεί άλλος κύκλος κατεργασίας. Η εντολή G34 ορίζεται και στο απόλυτο και στο σχετικό σύστημα συντεταγμένων και κάθε φορά καθορίζεται από το βήμα του σπειρώματος (F) και τη διεύθυνση Κ, η οποία δηλώνει την αύξηση ή τη μείωση του βήματος ανά περιστροφή του άξονα και μπορεί να πάρει τιμές και στο μετρικό σύστημα και σε ίντσες. Παράδειγμα του μεταβλητού βήματος παρουσιάζεται στο σχήμα της διαφάνειας.

Η εντολή αυτή είναι τροποποιήσιμη, κι από τη στιγμή που ενεργοποιηθεί θα προκαλεί την εκτέλεση του συγκεκριμένου κύκλου κατεργασίας έως ότου ακυρωθεί ή έως ότου επιλεγεί άλλος κύκλος κατεργασίας. Τα ήδη κατεργασμένα τεμάχια με τους κύκλους κατεργασίας μπορούν να αποπερατωθούν (φινίρισμα) με την εντολή G70, η οποία δημιουργεί την τελική επιφάνεια στο κατεργαζόμενο τεμάχιο. Ο κύκλος αυτός συνοδεύεται από αλλαγή εργαλείου και είναι απαραίτητο να λαμβάνει υπόψη την αντιστάθμιση που προκαλείται από την ακτίνα της αιχμής του εργαλείου αυτού.

#### **Διαφάνεια 22**

Η εντολή αυτή είναι τροποποιήσιμη, κι από τη στιγμή που ενεργοποιηθεί κάθε εντολή κίνησης του Χ και/ή Υ θα προκαλεί την εκτέλεση του συγκεκριμένου κύκλου κατεργασίας έως ότου ακυρωθεί ή έως ότου επιλεγεί άλλος κύκλος κατεργασίας. Αυτός ο κύκλος κατεργασίας έχει σκοπό την εκτέλεση 2 εργασιών : Α) την εκχόνδριση μέχρι μία τελική διάμετρο, μέσω διαδοχικών περασμάτων, παράλληλων με τον άξονα Ζ, και Β) το φινίρισμα. Το κοπτικό εργαλείο διεισδύει κατά μήκος του κατεργαζόμενου τεμαχίου, χωρίς να αποκόπτει συνολικά μία ορθογώνια ή κωνική επιφάνεια αλλά ακολουθώντας το τελικό περίγραμμα του τεμαχίου. Έτσι, το κοπτικό εργαλείο κατά τη διάρκεια κάθε διείσδυσης σταματά σε διαφορετικό σημείο ως προς τον άξονα Ζ, λαμβάνοντας υπόψη το τελικό περίγραμμα. Παράδειγμα παρουσιάζεται στο σχήμα.

Η σύνταξη για την εκχόνδριση του κατεργαζόμενου τεμαχίου είναι :

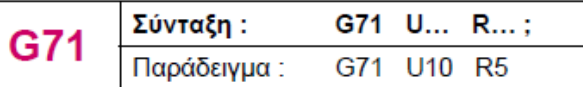

 $U = βάθος$  κοπής

R = απόσταση απομάκρυνσης

Η σύνταξη για το φινίρισμα του κατεργαζόμενου τεμαχίου είναι :

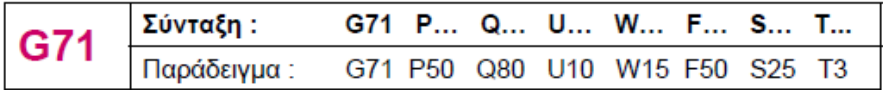

Ρ = αρχικός φραγμός του περιγράμματος

Q = τελικός φραγμός του περιγράμματος

U = η απόσταση της τελικής προσέγγισης του εργαλείου από το τελικό περίγραμμα στην κατεύθυνση Χ.

W = η απόσταση της τελικής προσέγγισης του εργαλείου από το τελικό περίγραμμα στην κατεύθυνση Ζ

F = τροφοδοσία κατεργασίας

S = ταχύτητα αξόνων

Τ = επιλογή εργαλείου

Η εντολή αυτή είναι τροποποιήσιμη, κι από τη στιγμή που ενεργοποιηθεί κάθε εντολή κίνησης του Χ και/ή Υ θα προκαλεί την εκτέλεση του συγκεκριμένου κύκλου κατεργασίας έως ότου ακυρωθεί ή έως ότου επιλεγεί άλλος κύκλος κατεργασίας. Αυτός ο κύκλος κατεργασίας είναι αντίστοιχος με τον παραπάνω, αλλά κινεί το κοπτικό εργαλείο στην εγκάρσια κατεύθυνση, όπως φαίνεται στο σχήμα. Επιτυγχάνεται η εκχόνδριση και το φινίρισμα, αλλά η εκχόνδριση γίνεται μέχρι μία τελική διάμετρο, μέσω διαδοχικών περασμάτων κάθετων με τον άξονα Ζ. Και σε αυτή την περίπτωση το κοπτικό εργαλείο δεν αποκόπτει μία ορθογώνια ή κωνική περιοχή, αλλά ακολουθεί το τελικό περίγραμμα του τεμαχίου, σταματώντας κατά τη διάρκεια διείσδυσης του σε διαφορετικό σημείο ως προς τον άξονα Χ.

Η σύνταξη για την εκχόνδριση του κατεργαζόμενου τεμαχίου είναι :

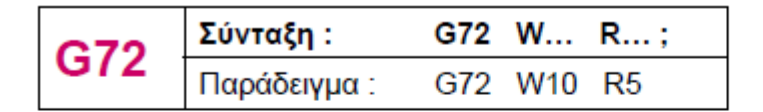

W = βάθος κοπής

R = απόσταση απομάκρυνσης

Η σύνταξη για το φινίρισμα του κατεργαζόμενου τεμαχίου είναι:

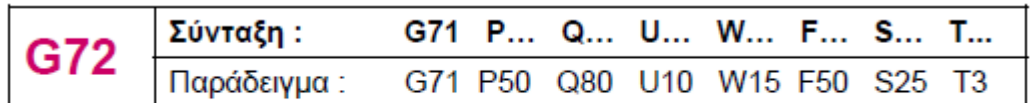

Ρ = αρχικός φραγμός του περιγράμματος

Q = τελικός φραγμός του περιγράμματος

U = η απόσταση της τελικής προσέγγισης του εργαλείου από το τελικό περίγραμμα στην κατεύθυνση Χ

W = η απόσταση της τελικής προσέγγισης του εργαλείου από το τελικό περίγραμμα στην κατεύθυνση Ζ

F = τροφοδοσία κατεργασίας

S = ταχύτητα αξόνων

Τ = επιλογή εργαλείου

## **Διαφάνεια 24**

Η εντολή αυτή είναι τροποποιήσιμη, κι από τη στιγμή που ενεργοποιηθεί κάθε εντολή κίνησης του Χ και/ή Υ θα προκαλεί την εκτέλεση του συγκεκριμένου κύκλου κατεργασίας έως ότου ακυρωθεί ή έως ότου επιλεγεί άλλος κύκλος κατεργασίας.

Η εντολή αυτή είναι περισσότερο αποτελεσματική όταν το τελικό σχήμα του κατεργαζόμενου κομματιού έχει παρόμοιο σχήμα με το αρχικό, όπως φαίνεται και στο σχήμα και με τη χρησιμοποίηση της επιτυγχάνεται και η εκχόνδριση και το φινίρισμα. Η σύνταξη για την εκχόνδριση του κατεργαζόμενου τεμαχίου είναι :

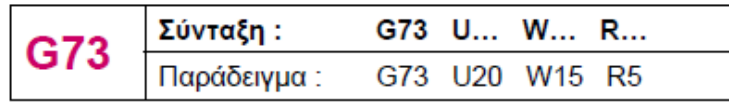

U = η απόσταση στον X άξονα του αρχικού σημείου μέχρι τη θέση του εργαλείου W = η απόσταση στον Z άξονα του αρχικού σημείου μέχρι τη θέση του εργαλείου R = ο αριθμός των κοπών παράλληλων στο περίγραμμα

Η σύνταξη για το φινίρισμα του κατεργαζόμενου τεμαχίου είναι:

$$
G73\n\begin{array}{|l|l|l|}\n\hline\n\text{Σύνταξη :} & G73 P... Q... U... W... F... S... T... \\
\hline\n\text{Παράδειγμα :} & G73 P50 Q80 U10 W15 F50 S25 T3\n\end{array}
$$

- Ρ = αρχικός φραγμός του περιγράμματος
- Q = τελικός φραγμός του περιγράμματος
- U = τελικό σημείο στη X διεύθυνση
- W = τελικό σημείο στη Z διεύθυνση
- F = τροφοδοσία κατεργασίας
- S = ταχύτητα αξόνων
- Τ = επιλογή εργαλείου

#### **Διαφάνεια 25**

Η εντολή αυτή είναι τροποποιήσιμη, κι από τη στιγμή που ενεργοποιηθεί θα προκαλεί την εκτέλεση του συγκεκριμένου κύκλου κατεργασίας έως ότου ακυρωθεί ή έως ότου επιλεγεί άλλος κύκλος κατεργασίας. Με την εντολή G74 επιτυγχάνεται η διάτρηση μίας τρύπας, η οποία πραγματοποιείται με διαδοχικές διεισδύσεις του εργαλείου στο τεμάχιο και όχι με μία διείσδυση, παράλληλων στον άξονα Ζ όπως παρουσιάζεται στο σχήμα. Το κοπτικό εργαλείο απομακρύνεται κάθε φορά μετά από μία διείσδυση κατά δοσμένο διάστημα.

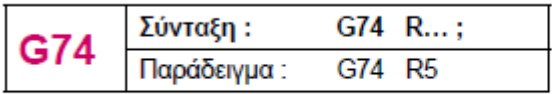

R = η απόσταση απομάκρυνσης

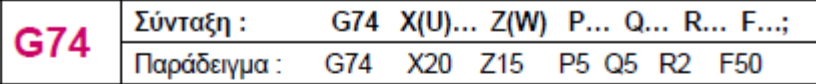

Χ = το αρχικό σημείο Χ (απόλυτη θέση) U = το αρχικό σημείο X (σχετική θέση) Ζ = το αρχικό σημείο Ζ (απόλυτη θέση) W = το αρχικό σημείο Z (σχετική θέση) P = ποσό στη Χ διεύθυνση Q = ποσό στη Z διεύθυνση R = το επίπεδο επαναφοράς

 $F = \pi\rho \acute{o} \omega \sigma \eta$ 

#### **Διαφάνεια 26**

Η εντολή αυτή είναι τροποποιήσιμη, κι από τη στιγμή που ενεργοποιηθεί θα προκαλεί την εκτέλεση του συγκεκριμένου κύκλου κατεργασίας έως ότου ακυρωθεί ή έως ότου επιλεγεί άλλος κύκλος κατεργασίας. Με την εντολή G75 επιτυγχάνεται η διάτρηση μίας τρύπας, η οποία πραγματοποιείται με διαδοχικές διεισδύσεις του εργαλείου στο τεμάχιο και όχι με μία διείσδυση, παράλληλων στον άξονα Χ, όπως παρουσιάζεται στο σχήμα . Το κοπτικό εργαλείο απομακρύνεται κάθε φορά μετά από μία διείσδυση κατά δοσμένο διάστημα.

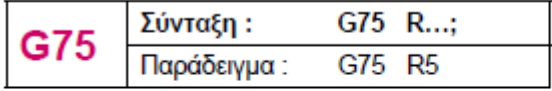

R = το επίπεδο επαναφοράς

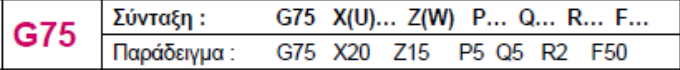

Χ = το αρχικό σημείο Χ (απόλυτη θέση)

- U = το αρχικό σημείο X (σχετική θέση)
- Ζ = το αρχικό σημείο Ζ (απόλυτη θέση)
- W = το αρχικό σημείο Ζ (σχετική θέση)
- Ρ = ποσό στη Χ διεύθυνση
- Q = ποσό στη Ζ διεύθυνση R = το επίπεδο επαναφοράς
- $F = \pi\rho \omega \sigma \eta$

#### **Διαφάνεια 27**

Η εντολή αυτή είναι τροποποιήσιμη, κι από τη στιγμή που ενεργοποιηθεί θα προκαλεί την εκτέλεση του συγκεκριμένου κύκλου κατεργασίας έως ότου ακυρωθεί ή έως ότου επιλεγεί άλλος κύκλος κατεργασίας. Με την εντολή G76 επιτυγχάνεται η δημιουργία ευθυγράμμου σπειρώματος ή σπείρωμα κωνικού σχήματος, στο οποίο η μύτη του κοπτικού εργαλείου βρίσκεται υπό γωνία α, όπως φαίνεται στο σχήμα.

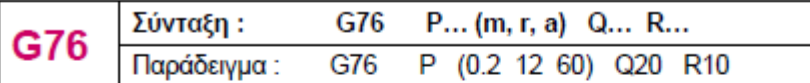

P = τα δεδομένα m, r και a ορίζονται πάντα με τη διεύθυνση P

m = ο αριθμός των κοπών λήξης

 $r =$  chamfering amount

a = γωνία της θέσης του κοπτικού εργαλείο

Q = ελάχιστο βάθος

R = το υλικό που απομένει μετά την εκχόνδριση για το στάδιο της αποπεράτωσης (finishing allowance)

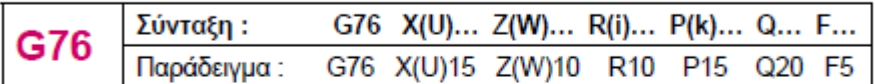

Χ, U = τελικό σημείο σπειρώματος στη Χ διεύθυνση (απόλυτη θέση Χ, σχετική θέση U) Ζ, W = τελικό σημείο σπειρώματος στη Ζ διεύθυνση (απόλυτη θέση Χ, σχετική θέση U)

R = διαφορά ακτίνας για το κωνικό σπείρωμα (ι). I=0 για ευθύγραμμο σπείρωμα.

Ρ = ύψος του βήματος

Q = βάθος κοπής για το 1<sup>ο</sup> κόψιμο, ακτινική αξία

F = βήμα σπειρώματος (Ι)

## **Διαφάνεια 28**

Η εντολή αυτή είναι τροποποιήσιμη. Όταν ενεργοποιηθεί, σε κάθε κίνηση στον Χ και/ή Ζ άξονα εκτελείται κύκλος κατεργασίας ευθύγραμμου ή κωνικού κοψίματος μέχρι να ακυρωθεί η εντολή ή να επιλεγεί άλλος κύκλος κατεργασίας. Παράδειγμα ευθύγραμμου κοψίματος παρουσιάζεται στο αριστερό σχήμα και κωνικού στο δεξί σχήμα της διαφάνειας.

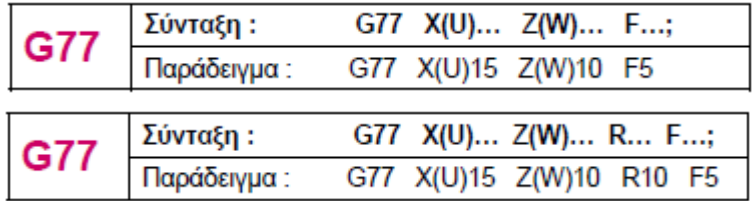

## **Διαφάνεια 29**

Η εντολή αυτή είναι τροποποιήσιμη. Όταν ενεργοποιηθεί, σε κάθε κίνηση στον Χ και/ή Ζ άξονα εκτελείται κύκλος κατεργασίας ευθύγραμμου ή κωνικού σπειρώματος μέχρι να ακυρωθεί η εντολή ή να επιλεγεί άλλος κύκλος κατεργασίας. Παράδειγμα ευθύγραμμου σπειρώματος παρουσιάζεται στο αριστερό σχήμα και κωνικού στο δεξί σχήμα της διαφάνειας.

Ευθύγραμμα

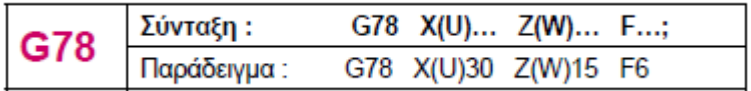

Κωνικά

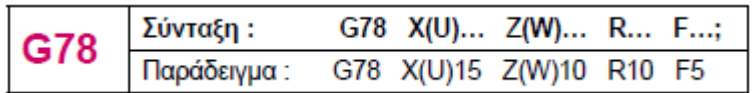

## F = η απόσταση του βήματος (L)

#### **Διαφάνεια 30**

Η εντολή αυτή είναι τροποποιήσιμη. Όταν ενεργοποιηθεί, σε κάθε κίνηση στον Χ και/ή Ζ άξονα εκτελείται κύκλος κατεργασίας ευθύγραμμου ή κωνικού κοψίματος στο «πρόσωπο» του κατεργαζόμενου κομματιού μέχρι να ακυρωθεί η εντολή ή να επιλεγεί άλλος κύκλος κατεργασίας. Παράδειγμα ευθύγραμμου κοψίματος στο «πρόσωπο» παρουσιάζεται στο αριστερό σχήμα και κωνικού στο δεξί σχήμα της διαφάνειας.

#### **Διαφάνεια 31**

Οι εντολές προγραμματισμού Μ ανήκουν στα τεχνολογικά δεδομένα ενός προγράμματος, που δίνουν πληροφορίες σχετικά με τις συνθήκες κοπής και τα εργαλεία που θα χρησιμοποιηθούν, ή και εντολές λειτουργίας της εργαλειομηχανής.

#### Λήξη προγράμματος (Μ00)

Με τη χρήση του κωδικού αυτού το πρόγραμμα διακόπτεται και όλα τα μέχρι τότε υπάρχοντα δεδομένα του προγράμματος παραμένουν αμετάβλητα, μέχρι να ξεκινήσει ξανά η εργαλειομηχανή.

#### Προαιρετικό σταμάτημα προγράμματος (Μ01)

Ο κωδικός αυτός μοιάζει αρκετά με τον Μ00 με τη διαφορά ότι για να σταματήσει το πρόγραμμα με τον Μ01 θα πρέπει να έχει πατηθεί πρώτα το πλήκτρο που γράφει OPTIONAL STOP (προαιρετικό σταμάτημα).

#### Τέλος προγράμματος χωρίς επανεκκίνηση (Μ02)

Ο κωδικός αυτός τελειώνει ένα πρόγραμμα και πρέπει να ορίζεται στο τέλος του προγράμματος. Αν οριστεί στη διάρκεια εκτέλεσης του προγράμματος, αυτό θα σταματήσει πριν την ολοκλήρωσή του, αν και είναι προτιμότερο το τέλος ενός προγράμματος να δίνεται από τον κωδικό Μ30.

#### Δεξιόστροφη περιστροφή του άξονα (Μ03)

Η εντολή αυτή περιστρέφει δεξιόστροφα το τεμάχιο του τόρνου και χρειάζεται ως δεδομένο τις στροφές (S), εκφρασμένες σε [rpm], δηλαδή στροφές / λεπτό.

# Αριστερόστροφη περιστροφή του άξονα (Μ04)

Η εντολή αυτή περιστρέφει αριστερόστροφα το τεμάχιο του τόρνου και χρειάζεται ως δεδομένο τις στροφές (S), εκφρασμένες σε [rpm], δηλαδή στροφές / λεπτό.

#### Σταμάτημα στροφών (Μ05)

Με την εντολή αυτή ακυρώνονται οι εντολές Μ03 και Μ04 και σταματάει η περιστροφή του τεμαχίου.

### Αλλαγή εργαλείου (Μ06)

Με την εντολή αυτή δηλώνουμε αλλαγή εργαλείου όπου η εντολή ακολουθείται από το νούμερο εργαλείου οπού ο μύλος της μηχανής πρέπει να επιλέξει για να αντικαταστήσει το ήδη υπάρχον εργαλείο.

## Παροχή/Τερματισμός παροχής ψυκτικού υγρού (Μ08/Μ09)

Οι εντολές Μ08 και Μ09 ενεργοποιούν και απενεργοποιούν την αντλία παροχής ψυκτικού υγρού. Η κατεύθυνση του ψυκτικού υγρού ρυθμίζεται χειροκίνητα, ώστε τα ακροφύσια να σημαδεύουν τη θέση κοπής.

#### Τέλος προγράμματος (Μ30)

Ο κωδικός αυτός χρησιμοποιείται στο τέλος ενός προγράμματος και δηλώνει πως τελείωσε το πρόγραμμα. Όταν η μηχανή διαβάσει την εντολή αυτή, σταματάει την κίνηση της ατράκτου και του εργαλείου και μεταφέρει το πρόγραμμα στην αρχή για νέα εκτέλεση.

## Κλήση ενός υπο-προγράμματος (Μ98)

Το υπο-πρόγραμμα ή ρουτίνα είναι μία κατεργασία, η οποία μπορεί να επαναληφθεί περισσότερες από μία φορές στο ίδιο πρόγραμμα ή σε κάποιο άλλο κομμάτι προς κατεργασία. Αυτό γίνεται από τον προγραμματιστή για να μειωθεί το πλήθος των εντολών και συνεπώς η πιθανότητα λάθους και μπορεί να καλεί το υποπρόγραμμα στο κυρίως πρόγραμμά του. Αυτό μπορεί να γίνει :

- Δημιουργείται ένα νέο πρόγραμμα με κάποιο όνομα, π.χ. Μ98 PxxxxOxxxx, όπου το Pxxxx δηλώνει πόσες φορές θα επαναληφθεί το υπο-πρόγραμμα και το Oxxxx δηλώνει το όνομα του, π.χ. Ο0003. Αν το Pxxxx παραβλέπεται το υποπρόγραμμα θα επαναληφθεί μία φορά.
- Στη συνέχεια γράφονται οι εντολές και το τέλος του υπο-προγράμματος ορίζεται με τον κωδικό Μ99, αντί για τον Μ30.

## Τέλος του υποπρογράμματος (Μ99)

Η εντολή Μ99 υποδηλώνει το τέλος ενός υπο-προγράμματος και την επιστροφή του κυρίως προγράμματος.

N1 G90 ➔ Απόλυτες συντεταγμένες

N5 G94 ➔Ταχύτητα πρόωση σε mm/min

N10 M06 T2 ➔Αλλαγή εργαλείου

N15 G42 ➔Δεξιά αντιστάθμιση

N20 G00 X0 Y0 ➔Γρήγορη κίνηση στο σημείο Ρ1

N25 M03 S1000 ➔Δεξιόστροφη περιστροφή ατράκτου με 1000στρ/min

N30 G01 Z-5 F300 ➔Ευθύγραμμη κίνηση κατά τον άξονα Ζ σε βάθος κοπής 5mm και με πρόωση 300 mm/min

N35 G01 X30 ➔Ευθύγραμμη κίνηση στο σημείο Ρ2 με κοπή, πρόωση 300 mm

N40 G01 X90 Y10 ➔Ευθύγραμμη κίνηση στο σημείο Ρ3 με κοπή, πρόωση 300 mm/min

N45 G01 Y40 ➔Ευθύγραμμη κίνηση στο σημείο Ρ4 με κοπή, πρόωση 300 mm/min

- N50 G02 X60 Y70 R30 ➔Κυκλική κίνηση με ωρολογιακή φορά, ακτίνα 30mm
- N55 G01 X20 ➔Ευθύγραμμη κίνηση στο σημείο Ρ6 με κοπή, πρόωση 300 mm/min
- N60 G03 X0 Y50 R30 ➔Κυκλική κίνηση με αντιωρολογιακή φορά, ακτίνα 30mm
- N65 G01 Y0 ➔Ευθύγραμμη κίνηση στο σημείο Ρ7 με κοπή, πρόωση 300 mm/min
- N70 G00 Z20 Γρήγορη κίνηση σε ύψος κατά Ζ άξονα
- N75 G00 X50 Y50 Απομάκρυνση του εργαλείου από το κομμάτι
- N80 M02 Τέλος προγράμματος

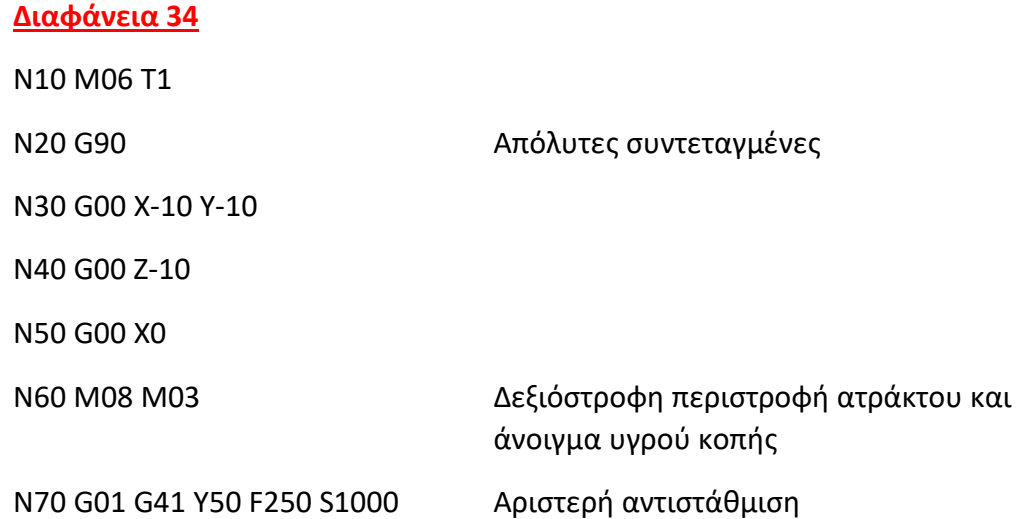

N80 G01 X10 Y60

N90 G01 X20

N120 G01 X90

N140 G01 Y30

N150 G01 X90

N170 G01 Y0

N180 G01 X30

N190 G01 X-10 Y40 γιατί όχι 0 / 30 ?

N220 G01 Z-10 F50 (κατεβαίνει στο βάθος κοπής)

N240 Y60

N260 G01 Y70

N270 G02 X90 R-20

N280 G01 Y60

N290 G00 G40 Z20 (ακύρωση αντιστάθμισης)

N100 G03 X40 Y80 I0 J20 κυκλική παρεμβολή αντιωρολογιακή φορά τελικό σημείο X40 Y80 κέντρο κύκλου ως προς το αρχικό σημείο I0 J20

N110 G02 X60 Y100 I20 J0 κυκλική παρεμβολή ωρολογιακή φορά

N130 G01 X100 Y90 κατεβαίνω πρέπει να αλλάξω αντιστάθμιση ? γιατί όχι?

N160 G03 X70 Y10 I0 J-20 κυκλική παρεμβολή αντιωρολογιακή φορά

N200 G00 G40 Z20 ακύρωση αντιστάθμισης και +20 στον Ζ N210 G00 X80 Y70 (10 mm για να πλησιάσουμε προσεγγιστικά)

N230 G01 G42 X90 (<mark>τι αντιστάθμιση αν κινηθώ ωρολογιακα –</mark> <mark>προς τα κάτω δεξια ή αριστερή</mark> → δεξια)

N250 G02 X50 R-20 κυκλική παρεμβολή ωρολογιακή φορά

N300 M09 κλείνω υγρό κοπής

N310 M02 τέλος προγράμματος

N001 G21 (ή 71) G90 ➔ (μετρικό-χιλιοστά και απόλυτο σύστημα συντεταγμένων)

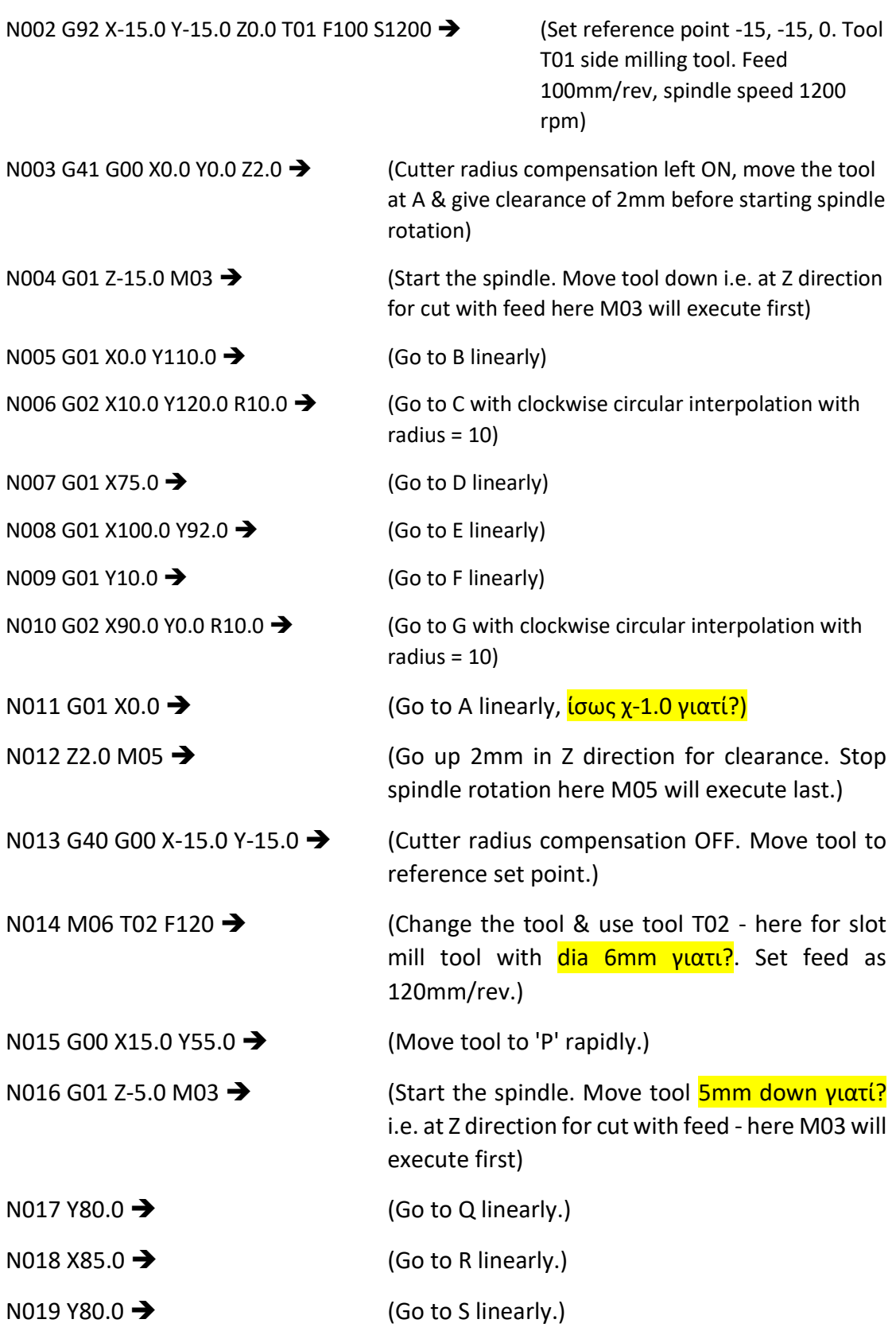

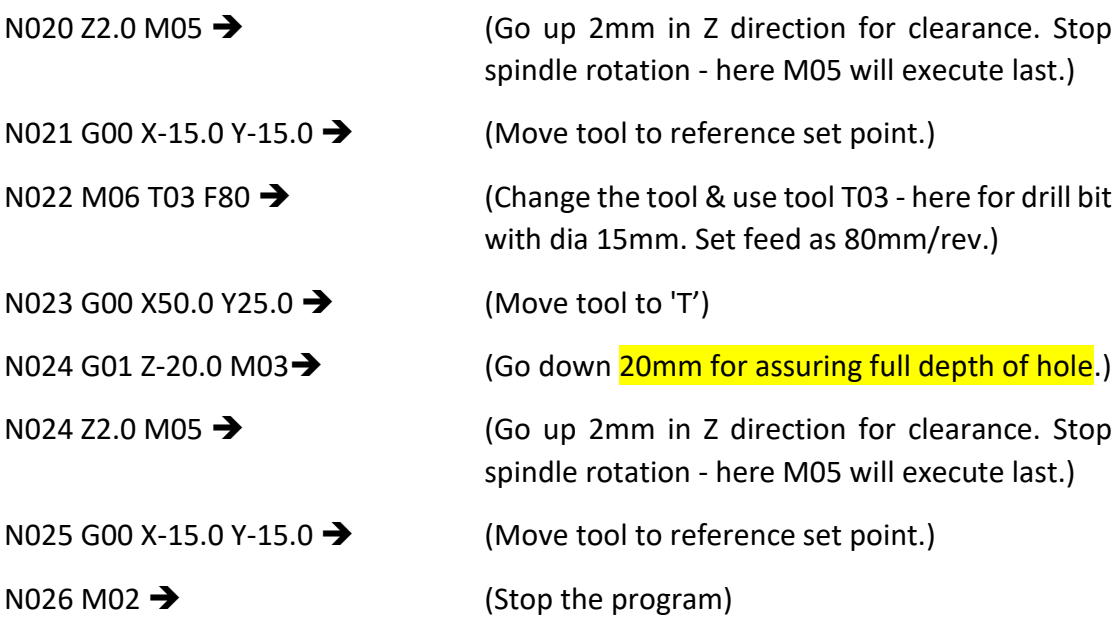

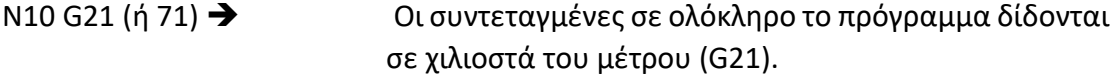

- N20 G91 G28 X0 Y0 Z0 ➔ Μετακίνηση κατευθείαν στο σημείο αναφοράς της εργαλειομηχανής πριν από την αλλαγή του κοπτικού εργαλείου.
- N30 G40 G49 G80 G90 ➔ Ακύρωση αντιστάθμισης της ακτίνας του κοπτικού (G40). Ακύρωση αντιστάθμισης του μήκους του κοπτικού (G49). Ακύρωση κύκλων διάνοιξης οπών (G80). Επίσης δηλώνεται ότι οι συντεαγμένες των κινήσεων του κοπτικού εργαλείου υπολογίστηκαν με βάση το σημείο αναφοράς του προγράμματος (G90).
- N40 M06 T01➔ Αλλαγή εργαλείου (Μ06). Το πρόγραμμα θα χρησιμοποιήσει το εργαλείο Τ01.
- N50 S1600 M03 ➔ Περιστροφή της ατράκτου δεξιόστροφα (M03) με 1600 στροφές ανά λεπτό.
- N60 G00 G43 X-12 Y-5 Z40 H01 ➔ Η εργαλειομηχανή μετακινείται στη θέση Χ-12, Υ-5, Ζ40 με τη μέγιστη πρόωση (G00) και ταυτόχρονα γίνεται αντιστάθμιση του μήκους του κοπτικού εργαλείου (θετική για το ύψος G43). Η τιμή της αντιστάθμισης εισάγεται στην διεύθυνση H01.

N70 G01 Z11.5 F800 M08 ➔ Με γρήγορη αλλά ελεγχόμενη πρόωση (G01) 800 χιλιοστά ανά λεπτό, η εργαλειομηχανή θα μετακινηθεί στο ύψος Ζ11.5 Ταυτόχρονα ενεργοποιείται η ροή του ψυκτικού υγρού.

N80 G41 X3 F120 D01 ➔ Μετακίνηση της εργαλειομηχανής στη θέση Ν80 με πρόωση 120 χιλιοστά ανά λεπτό και ταυτόχρονη εφαρμογή αντιστάθμισης της ακτίνας του κοπτικού εργαλείου αριστερά από το αντικείμενο (G41). Η τιμή αντιστάθμισης του κοπτικού εργαλείου βρίσκεται στη διεύθυνση D01.

<mark>N90 Y60 →</mark> Γο κοπτικό μετακινείται στη θέση N90.

- N100 G02 X23 Y10 R10 ➔ Κυκλική παρεμβολή με φορά των δεικτών του ρολογιού (G02) από τη θέση Ν90 έως τη θέση Ν100. Η διεύθυνση R δηλώνει την ακτίνα του κύκλου.
- N110 G01 Y15 ➔ Γραμμική μετακίνηση (G01) στη θέση Ν110.

N120 G03 X33 I5 J0 ➔ Το κοπτικό μετακινείται στη θέση Ν120 με κυκλική παρεμβολή με φορά αντιστροφη των δεικτών του ρολογιού.

N130 G01 Υ60 ➔ Το κοπτικό μετακινείται στη θέση Ν130.

N140 G02 X53 Y60 R10 ➔ Κυκλική παρεμβολή με φορά των δεικτών του ρολογιού (G02) από τη θέση Ν130 έως τη θέση Ν140. Η διεύθυνση R δηλώνει την ακτίνα του κύκλου.

N150 G01 Y15 ➔ Γραμμική μετακίνηση (G01) στη θέση Ν150.

N160 Y60 ➔ Το κοπτικό μετακινείται στη θέση Ν160.

N180 G02 X83 Y60 I10 J0 → Κυκλική παρεμβολή με φορά των δεικτών του

ρολογιού (G02) από τη θέση Ν170 έως τη θέση Ν180. Οι διευθύνσεις I και J δηλώνουν τις συντεταγμένες του κέντρου του κύκλου.

N190 G01 Y-5 ➔ Γραμμική μετακίνηση (G01) στη θέση Ν190.

N200 X-5➔ Μετακίνηση στη θέση Ν200).

N210 G00 Z50 M09 ➔ Η εργαλειομηχανή μετακινείται στη θέση Ζ50 με τη μέγιστη πρόωση (G00).Ταυτόχρονα ακυρώνεται και η παροχή ψυκτικού υγρού (Μ09).

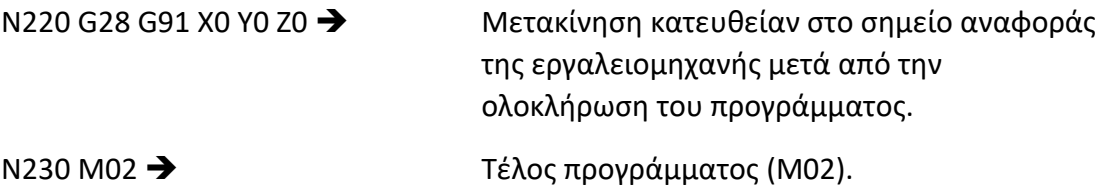

N5 T2 D2

N10 G00 G90 G42 X0 Y0 Z5 S1000 M03 M41

N20 G94 G1 Z-5 F150

#### N30 X10.858 F200

N40 G02 X39.142 I14.142 J-5

N50 G01 X100

N60 Y50

N70 X90 Y42

N80 X80 Y50

N90 Y20

N100 X55

N110 X38.672 Y56.172

N120 G3 X10 Y50 I-13.672 J-6.172

N130 G1 X10 Y20

N140 X0

N150 Y0

N160 G01 Z5

N170 G0 G40 X-30 Y-30 Z20 M30